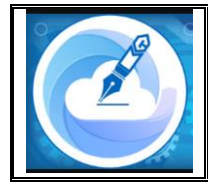

*Indonesian Journal of Information Technology and Computing*

*Vol. 3, No. 2 (2023), pp. 205-212 | e-ISSN: 2798-9216 https://journal.polhas[.ac.id/index.php/i](https://journal.polhas.ac.id/index.php/imaging)[maging](https://journal.polhas.ac.id/index.php/imaging)*

# *Aplikasi Inventory Barang pada PT. Anugrah Banua Bersama di Kota Barabai Kabupaten Hulu Sungai Tengah*

Pahrani<sup>1</sup>, Ari Pantjarani<sup>2</sup>, Adieb Mursyada<sup>3</sup>

Manajemen Informatika, Politeknik Harapan Bangsa Surakarta Teknologi Informasi, Institut Teknologi Sapta Mandiri, Kalimantan Selatan <sup>1</sup>apapunituasalheppy@gmail.com\*, <sup>2</sup><u>pantjarani@polhas.ac.id</u>, <sup>3</sup>[adieb@itsmandiri.ac.id](mailto:3adieb@itsmandiri.ac.id) \*Corresponding author

*Article History: Received: July 31, 2023; Accepted: August 10, 2023; Published: December 31, 2023*

#### **ABSTRAK**

Sistem yang telah berjalan di PT. Anugrah Banua Bersama Kota Barabai Kabupaten Hulu Sungai Tengah memiliki beberapa permasalahan dimana proses pencatatan pengeluaran dan pemasukan barang yang dilakukan secara manual masih menggunakan microsoft office excel, dimana aplikasi tersebut tidak bisa menyimpan data dan informasi secara terpusat pada *database*. Tujuan penelitiana adalah mengatasi permasalahan dengan membuat aplikasi invenry berbasis web, agar pencatatan pengeluaran dan pemasukan barang lebih tepat dan akurat. Penulis menggunakan metode *Software Development Life Cycle* (SDLC) dengan metode *Waterfall* yang berorientasi objek dan berbasis web. Dengan adanya aplikasi inventory ini maka pendataan menjadi lebih terdata secara akurat.

**Keywords:** *Sistem Inventory Data Perusahaan.*

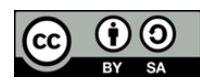

*Copyright © 2023 The Author(s) This is an open access article under the [CC BY-SA](https://creativecommons.org/licenses/by-sa/4.0/) license.*

#### **Pendahuluan**

PT.Anugrah Banua Bersama di Kota Barabai Kabupaten Hulu Sungai Tengah ialah sebuah perusahaan yang bergerak pada bidang pembangunan dan property, letak kantor utama perusahaan ini yaitu di Jl. Pasar Lama Rt.12 Belimbing, Kecamatan Murung Pudak, Kabupaten Tabalong. Perusahaan ini aktif bergerak dalam sebuah proyek pembangunan perumahan diantaranya yaitu Perumahan Istana Anugrah Murakata Regency yang terletak di desa Mandingin dan Perumahan Anugrah Tapin Regency yang terletak di daerah Rantau.

Sistem pendataan inventory pada perusahaan ini masih menggunakan pendataan manual dengan cara mencatat keluar masuknya barang dalam sebuah buku. Aktifitas pendataannya mulai barang baru datang, barang lama yang konsinya masih baik, maupun barang yang rusak. Kemudian data tersebut diolah menjadi laporan data inventory yang dilaporkan kepada kepala gudang dengan menggunakan Microsoft excel.

Kelemahan sistem penadataan secara manual apabila buku catatan tersebut hilang maka perusahan akan kehilangan data keluar masuknya barang yang berakibat dapat merugikan perusahaan.. Untuk itu PT Anugerah Banua Bersama di Kota Barabai perlu menggnnti sistem manual menjadi sistem terkomputersasi dengan menggunakan aplikasi berbasis web. Keuntungan menggunakan aplikasi berbasis web pimpina persusahaan lebih mudah memantau dan mengkoordinasikan serta melakukan perencanan pekerjaan selanjutnya.

Aplikasi sistem Inventory data barang PT Anugerah Banua Bersama berbasis web dibuat bertujuan untuk membantu dalam pencatatan barang masuk dan keluar sehingga mempermudah dan menghemat waktu pimpinan perusahaan dalam melakukan managament inventory.

Berdasarkan kendala tersebut maka penulis berinisiatif membuat Aplikasi Inventory Barang agar perusahaan bisa mengetahui barang apa saja yang masuk dan keluar secara cepat dan akurat. Selain itu, dengan aplikasi yang akan dibuat, pembuatan laporan dan pengelolaan inventory menjadi efisien dan pemilik bisa melihat barang apa saja yang ingin dibeli. Misalnya, barang yang keluar masuk dengan mudah tercatat di sistem. Dengan demikian, karyawan tidak perlu lagi menghitung dan memastikan kembali berapa jumlah barang yang tersisa di gudang, karena sistem yang akan dibuat menyediakan jumlah sisa barang dan informasi barang-barang yang keluar masuk terdata secara akurat.

# **METODOLOGI PENELITIAN**

Pada penelitian ini penulis menyusun langkah-langkah penelitian yang disajikan pada Gambar 1.

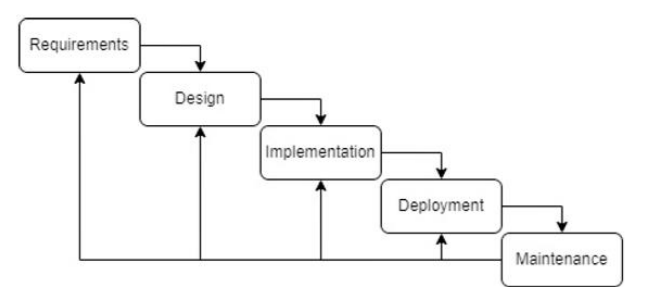

Gambar 1. *Waterfall method process*

#### **1.1 Analisis Kebutuhan**

1. Kebutuhan Antarmuka (Interface). Kebutuhan-kebutuhan antarmuka untuk pembangunan aplikasi ini yaitu sebagai berikut:

a. Aplikasi yang dibangun akan mempunyai antarmuka yang familiar dan mudah digunakan bagi pengguna.

b. Aplikasi menampilkan halaman data informasi proyek yang mudah digunakan pihak perusahaan.

c. Aplikasi yang dibuat memiliki fitur Update Data dan Hapus Data.

- 2. Kebutuhan data yang diolah oleh sistem ini yaitu sebagai berikut: Data perkembangan proyek dan data kegiatan proyek.
- 3. Kebutuhan Fungsional. Kebutuhan fungsional merupakan penjelasan proses fungsi yang berupa penjelasan secara terinci setiap fungsi yang digunakan untuk menyelesaikan masalah. Fungsifungsi yang dimiliki oleh aplikasi ini adalah sebagai berikut:

a. Menambahkan yang ada pada lokasi proyek.

b. Mempermudah pihak perusahaan memantau perkembangan proyek tanpa turun ke lokasi (Ridoh).

#### **1.2 Desain Aplikasi**

Pada tahap ini merupakan proses membuat Desain pada tahap analisis kebutuhan dikumpulkan beberapa persyaratan. Jadi untuk dapat membuat Desain, fase ini mengambil *input* dari fase sebelumnya dan memberikan *output* ke fase berikutnya.

#### **1.3 Implementasi**

 Implementasi merupakan representasi dari hasil pengcodingan dalam bentuk mark up tampilan user interface. Berikut ini akan dijelaskan mengenai antarmuka tampilan yang sudah di implementasikan dari rancangan yang sudah ada. (Rejeki, 2020)

#### **1.4 Pengujian**

Tahap testing atau pengujian perangkat lunak merupakan salah satu tahap pengembangan perangkat lunak yang harus dilakukan untuk memastikan bahwa program yang dihasilkan sudah sesuai dengan kebutuhan. Kerumitan tahap pemrograman bergantung pada tahap sebelumnya yaitu tahap desain.

### **1.5 Pemeliharaan aplikasi**

Pemeliharaan software merupakan proses umum pengembangan perangkat lunak setelah diserahkan ke konsumen. Perubahan mungkin sederhana seperti berupa perbaikan eror koding dan penambahan beberapa fitur baru agar konsumen dapat lebih mudah dan nyaman.

### **Hasil dan Pembahasan**

Metode penelitian penulis yang menggunakan metode waterfall yang merupakan pendekatan SDLC paling awal yang digunakan untuk pengembangan perangkat lunak. Seperti yang telah dijabarkan pada halaman sebelumnya. Sehingga hasil penelitian yang di dapatkan adalah aplikasi inventory keluar dan masuknya barang, sehingga membantu admin dan karyawan serta direktur perusahaan agar dapat lebih mudah memantau keluar masuknya material.

Aplikasi inventory barang ini dibuat melalui diagram di bawah ini serta sederet penjalasan yang akan disampaikan oleh penulis melalui jurnal ini :

# 1. Use Case Diagram

Use Case Diagram merupakan model diagram uml yang digunakan untuk menggambarkan requirement fungsional yang diharapkan dari sebuah sistem. Use Case Diagram adalah diagram usecase yang digunakan untuk menggambarkan secara ringkas siapa yang menggunakan sistem dan apa saja yang bisa dilakukannya.

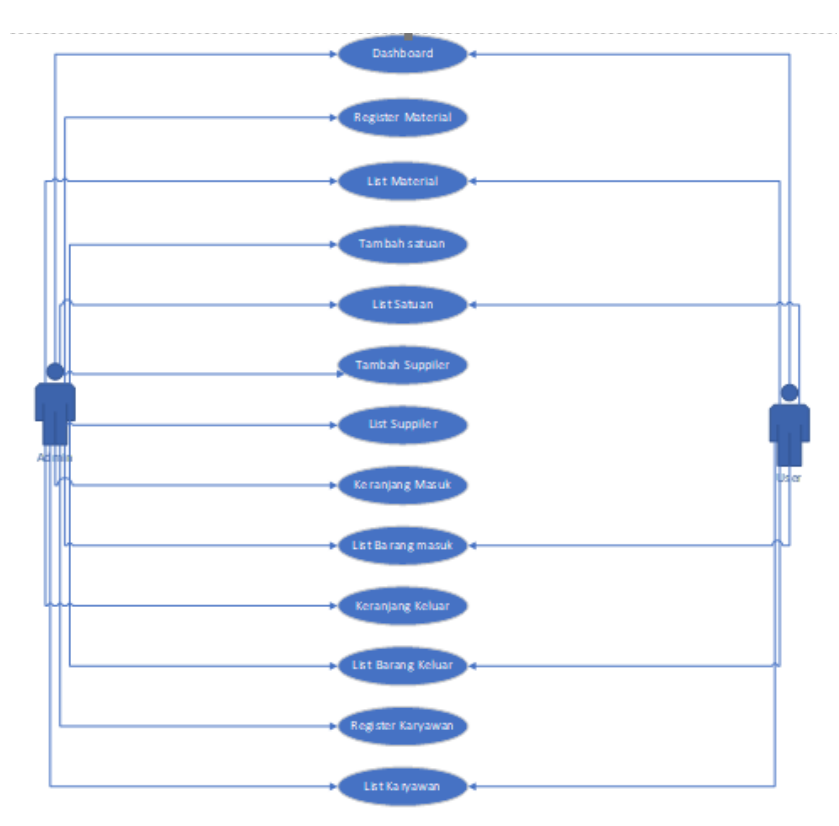

Gambar 2. *Usecase Diagram*

2. Activity Diagram

Acitivity Diagram merupakan rancangan aliran aktivitas atau aliran kerja dalam sebuah sistem yang akan dijalankan. Activity Diagram juga digunakan untuk mendifinisikan atau mengelompokkan aluran tampilan dari sistem tersebut.

*Pahrani et al. | Aplikasi Inventory Barang Pada PT. Anugrah Banua Bersama di Kota Barabai Kabupaten Hulu Sungai Tengah*

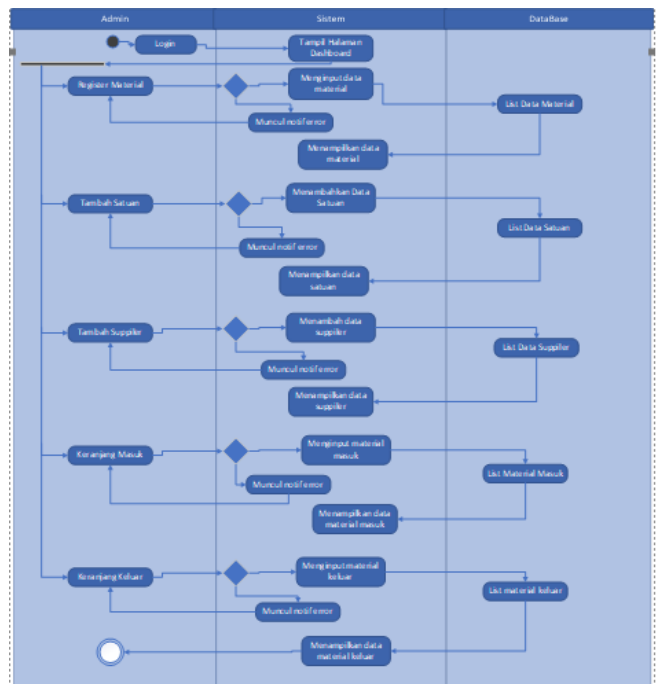

Gambar 3. *Activity Diagram*

# 3. Class Diagram

Class Diagram adalah jenis diagram struktur statis dalam UML yang menggambarkan struktur sistem dengan menunjukkan sistem class, atributnya, metode, dan hubungan antar objek.

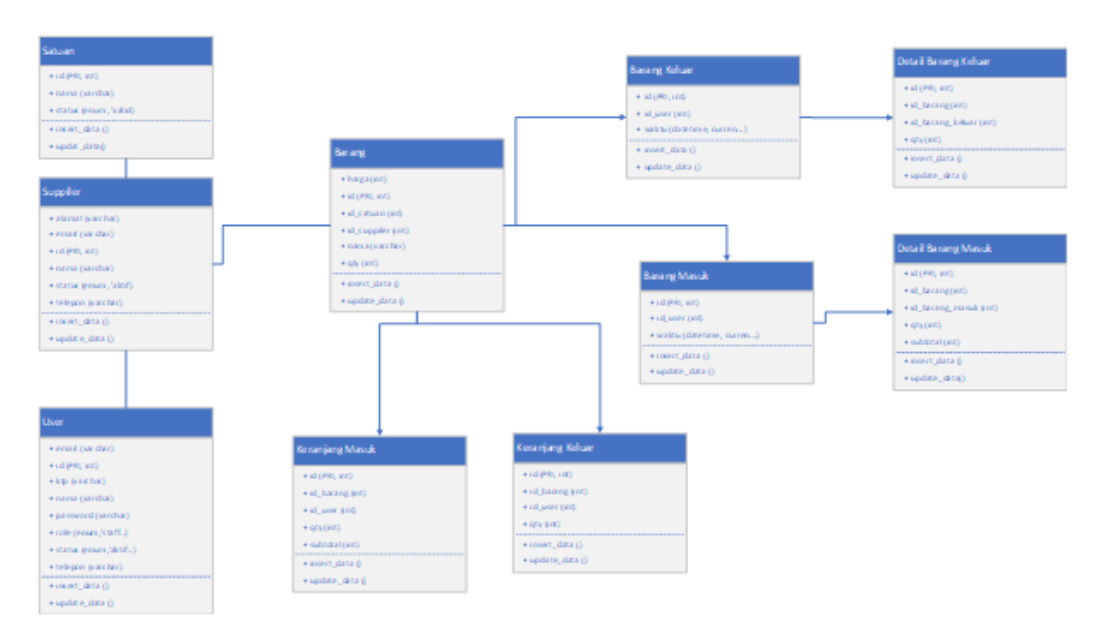

Gambar 4. *Class Diagram*

#### 4. Halaman Dashboard

Pada halaman dashboard ini terdapat berapa staff, berapa barang, berapa supplier dan berapa stock yang ada. Pada tampilan dashboard ini terdapat pula data dari pengeluaran dan pemasukkan terakhir material, serta siapa saja yang terakhir kali mengakses aplikasi ini.

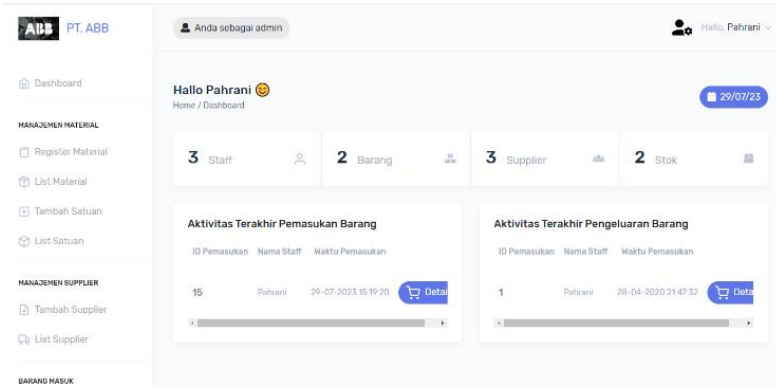

Gambar 5. Halaman *Dashboard*

#### 5. Register Barang

Pada halaman ini admin bisa menambahkan data barang yang masuk dengan memasukkan Nama Barang, Suppiler, Kuantitas, Satuan, Harga Satuan.

| PT. ABB                   | & Anda sebagai admin                                     |     |                      | 2∝     | Hallo, Pahrani ~ |
|---------------------------|----------------------------------------------------------|-----|----------------------|--------|------------------|
| in Dashboard              | <b>Register Barang</b><br>Barang Masuk / Register Barang |     |                      |        | ■ 29/07/23       |
| <b>MANADEMEN MATERIAL</b> |                                                          |     |                      |        |                  |
| Register Material         | <b>Register Barang Baru</b>                              |     |                      |        |                  |
| 图 List Material           | Nama Barang                                              | 으   | Nama barang baru     |        |                  |
| F Tambah Satuan           | Supplier                                                 | ÷   | Toko Khalisa         |        | $\checkmark$     |
| C List Satuan             | Kuantitas                                                | 800 |                      |        |                  |
| <b>MANADEMEN SUPPLIER</b> | Satuan                                                   | 益   | batang               |        | ٠                |
| a Tambah Supplier         | Harga Satuan                                             | 上   | Masukan harga barang |        |                  |
| <b>List Supplier</b>      |                                                          |     |                      | Submit | Reset            |

Gambar 6. Register Barang

#### 6. List Material

Pada halaman ini terdapat data dari material yang ada.

| PT. ABB                  | 2 Anda sebagai admin                                                   | $\frac{1}{2}$ Hallo, Pahrani $\vee$<br>Search<br>$\Omega$ |
|--------------------------|------------------------------------------------------------------------|-----------------------------------------------------------|
| in Dashboard             | <b>List Material</b><br>Pendataan Material / List Material             | ■ 29/07/23                                                |
| MANADEMEN MATERIAL       |                                                                        |                                                           |
| Register Material        | Filter satuan -><br><b>Batang</b><br>Buah Kg Zak<br>Semua <sup>1</sup> |                                                           |
| C List Material          | Filter ketersediaan -<br>Kosong<br>Ada                                 |                                                           |
| F Tambah Satuan          |                                                                        |                                                           |
| C List Satuan            | <b>Stok Tersedia</b>                                                   | <b>Stok Tersedia</b>                                      |
| MANAJEMEN SUPPLIER       | <b>Bandrat</b>                                                         | semen                                                     |
| <b>4</b> Tambah Supplier | Rp.20.000,-                                                            | Rp.64.000,-                                               |
| <b>List Supplier</b>     | Kuantitas barang: 1 Batang<br>Supplier: Toko Khalisa                   | Kuantitas barang: 1 Zak<br>Supplier: Toko Khalisa         |
| <b>BARANG MASUK</b>      | Out<br>1<br>In.<br>4                                                   | Out<br>$\overline{1}$<br>$\blacksquare$<br>In             |

Gambar 7. List Material

7. Tambah Satuan

Pada halaman ini admin bisa menambahkan satuan barang.

| PT. ABB                                     | Anda sebagai admin                                       | $\mathbf{a}$<br>Hallo. Pahrani |
|---------------------------------------------|----------------------------------------------------------|--------------------------------|
| <b>Co</b> Dashboard                         | <b>Tambah Satuan</b><br>Manajemen Barang / Tambah Satuan | ■ 29/07/23                     |
| <b>MANAJEMEN MATERIAL</b>                   |                                                          |                                |
| Register Material                           | Tambah Satuan Baru                                       |                                |
| <b>D</b> List Material                      | Nama Satuan<br>益                                         | Huruf kecil semua              |
| $\left\lbrack 0\right\rbrack$ Tambah Satuan | Status Satuan<br>Valid<br>$\blacksquare$                 |                                |
| <b>D</b> List Satuan                        |                                                          | Submit<br>Reset                |
| <b>MANAJEMEN SUPPLIER</b>                   |                                                          |                                |
| <b>Tambah Supplier</b>                      |                                                          |                                |
| Cb List Supplier                            |                                                          |                                |

Gambar 8. Tambah Satuan

#### 8. List Satuan

Pada halaman ini terdapat list dari satuan yang di input oleh admin.

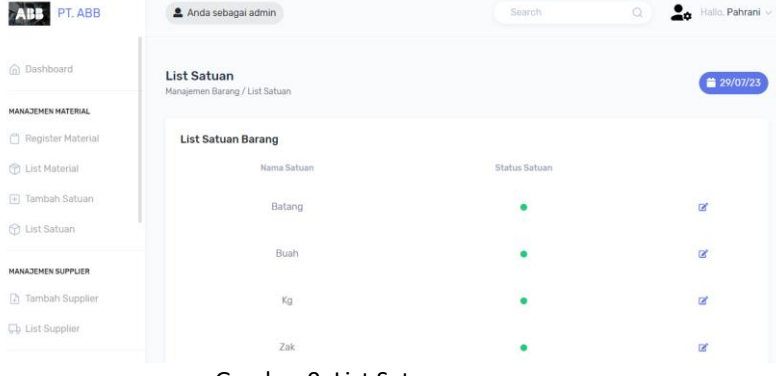

Gambar 9. List Satuan

9. Tambah Supplier

Pada halaman ini admin bisa menambahkan supplier baru dengan mengisi "Nama Perusahaan, Email, Nomor Telepon, Alamat".

| PT. ABB                        | Anda sebagai admin                                                 |                            |                             | Hallo, Pahrani ~<br>÷۰ |
|--------------------------------|--------------------------------------------------------------------|----------------------------|-----------------------------|------------------------|
| (n) Dashboard                  | <b>Register Supplier</b><br>Manajemen Supplier / Register Supplier |                            |                             | ■ 29/07/23             |
| MANAJEMEN MATERIAL             |                                                                    |                            |                             |                        |
| Register Material              | <b>Tambah Supplier</b>                                             |                            |                             |                        |
| C List Material                | Nama Lengkap                                                       | $\mathbf{z}$               | Nama perusahaan             |                        |
| (+) Tambah Satuan              | E-mail                                                             | @                          | Masukan alamat email aktif  |                        |
| C List Satuan                  | Nomor Telefon                                                      | $\boldsymbol{\mathcal{J}}$ | Masukan nomor telefon aktif |                        |
| MANAJEMEN SUPPLIER             | Alamat                                                             | $\mathbf{r}$               | Masukan alamat supplier     |                        |
| <sup>(2)</sup> Tambah Supplier |                                                                    |                            |                             | Reset<br>Submit        |
| Cb List Supplier               |                                                                    |                            |                             |                        |

Gambar 10. Tambah Supplier

10. List Suppiler

Pada halaman list supplier ini terdapat list data supplier yang ada.

| PT. ABB                   | Anda sebagai admin                                         |                     |             | Search    | ⊷<br>ö                 | Hallo, Pahrani ~ |
|---------------------------|------------------------------------------------------------|---------------------|-------------|-----------|------------------------|------------------|
| (n) Dashboard             | <b>List Supplier</b><br>Manajemen Supplier / List Supplier |                     |             |           |                        | 29/07/23         |
| <b>MANAJEMEN MATERIAL</b> |                                                            |                     |             |           |                        |                  |
| Register Material         | <b>List Supplier</b>                                       |                     |             |           |                        |                  |
| C List Material           | Nama                                                       | Email               | Telefon     | Alamat    | <b>Status Supplier</b> |                  |
| <b>El Tambah Satuan</b>   | Toko Khalisa                                               | khalisa@mail.com    | 08561883370 | Mandingin | ò.                     | $\mathbf{z}$     |
| <b>C List Satuan</b>      |                                                            |                     |             |           |                        |                  |
| MANAJEMEN SUPPLIER        | Toko Maulida                                               | mautida@gmail.com   | 08716371839 | Rantau    |                        | B,               |
| [3] Tambah Supplier       | H Yoes                                                     | yoes11234@gmail.com | 0826383131  | tanjung   |                        | ø                |
| <b>Co</b> List Supplier   |                                                            |                     |             |           |                        |                  |
|                           |                                                            |                     |             |           |                        |                  |

Gambar 11. List Supplier

11. Keranjang Masuk & Catatan Masuk

Pada halaman ini terdapat data barang masuk dan catatan barang yang masuk.

| PT. ABB                                        | Anda sebagai admin                                       |                      |                     | Hallo, Pahrani ~<br><b>2.</b>    |
|------------------------------------------------|----------------------------------------------------------|----------------------|---------------------|----------------------------------|
| C Dashboard                                    | <b>Keranjang Masuk</b><br>Barang Masuk / Keranjang Masuk |                      |                     | 29/07/23                         |
| <b>MANAJEMEN MATERIAL</b><br>Register Material | Keranjang Penambahan Barang                              |                      |                     |                                  |
| 图 List Material                                | <b>Barang</b>                                            | Harga                | <b>Jumlah</b>       | Subtotal                         |
| F Tambah Satuan<br>C List Satuan               | Bandrat                                                  | Rp.20.000,- / Batang | 20                  | Rp.400.000,<br>盲<br>$\checkmark$ |
| MANAJEMEN SUPPLIER                             | Total:                                                   |                      |                     | Rp.400.000 .-                    |
| <b>Tambah Supplier</b><br><b>List Supplier</b> | « List barang                                            |                      | Kosongkan keranjang | Checkout >                       |
| <b>BARANG MASUK</b>                            |                                                          |                      |                     |                                  |

Gambar 12. Keranjang Masuk

| PT. ABB                  | Anda sebagai admin                                           |            | Search              |              | Hallo, Pahrani v<br>O |  |
|--------------------------|--------------------------------------------------------------|------------|---------------------|--------------|-----------------------|--|
| (ii) Dashboard           | <b>List Barang Masuk</b><br>Barang Masuk / List Barang Masuk |            |                     |              | DD-MM-YYYY            |  |
| MANADEMEN MATERIAL       |                                                              |            |                     |              |                       |  |
| Register Material        | List Pemasukan Barang                                        |            |                     |              |                       |  |
| <b>CD</b> List Material  | ID Pernasukan                                                | Nama Staff | Waktu Pemasukan     | Total Harga  |                       |  |
| (4) Tambah Satuan        | 15                                                           | Pahrani    | 29-07-2023 15:19:20 | Rp.64.000 .- | Detail                |  |
| C List Satuan            |                                                              |            |                     |              |                       |  |
| MANAJEMEN SUPPLIER       |                                                              |            |                     |              |                       |  |
| <b>B</b> Tambah Supplier |                                                              |            |                     |              |                       |  |
| <b>Cb</b> List Supplier  |                                                              |            |                     |              |                       |  |

Gambar 13. Catatan Barang Masuk

12. Keranjang Keluar & Catatan Keluar

Pada halaman ini terdapat data material keluar dan catatan material keluar.

| PT. ABB                      | & Anda sebagai admin                                        |                     | $\frac{1}{2}$ Hallo, Pahrani $\sim$ |
|------------------------------|-------------------------------------------------------------|---------------------|-------------------------------------|
| in Dashboard                 | <b>Keranjang Keluar</b><br>Barang Keluar / Keranjang Keluar |                     | ■ 29/07/23                          |
| NANAJEMEN HATERIAL           |                                                             |                     |                                     |
| Register Material            | Keranjang Pengeluaran Barang                                |                     |                                     |
| <b>图 List Material</b>       | Barang                                                      | <b>Jumlah</b>       |                                     |
| F Tambah Satuan              |                                                             |                     |                                     |
| C List Satuan                | < List barang                                               | Kosongkan keranjang | Checkout >                          |
| <b>MANAZEMEN SUPPLIER</b>    |                                                             |                     |                                     |
| <sup>2</sup> Tambah Supplier |                                                             |                     |                                     |
| <b>Cb</b> List Supplier      |                                                             |                     |                                     |
| <b>DARANG MARIN'</b>         |                                                             |                     |                                     |

Gambar 14. Keranjang Keluar

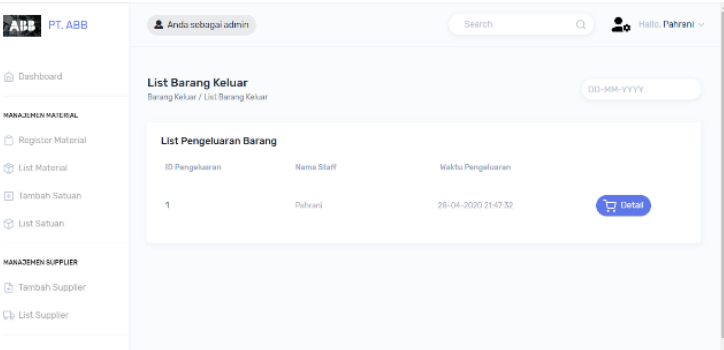

Gambar 15. Catatan Barang Keluar

#### **Kesimpulan**

Dengan adanya aplikasi ini maka memudahkan pekerjaan admin dan memudahkan bagi pemilik perusahaan untuk memantau keluar dan masuknya material dengan data yang akurat, sehingga proyek dapat berjalan dengan lancer.

#### **Daftar Pustaka :**

- Ridoh, Ahmad Putra, Yogi Irdes. (2021). Perancangan dan Implementasi Sistem Informasi Dokumen Layanan Publik Berbasis Web Untuk Mempermudah Masyarakat Memperoleh Informasi Pada Pemerintah Kabupaten Bungo.1
- Rejeki<sup>1</sup>, Sri Hantoro, Kusdarnowo Purnomo, Rakhmat. (2020). Analisis dan Perancangan Sistem Informasi Inventory Surat Berbasis Web Dengan Metode Waterfall di Dinas Lingkungan Hidup. *Information Systems; Product Ordering; Waterfall.*
- Jason Siever, Melvin Valentino, Alvin Suryaningrum, Kristien Margi Yunanda, Rezki. (2023). Dijkstra's algorithm to find the nearest vaccine location. *"COVID-19"; "Dijkstra Algorithm"; "Location"; "Shortest path"; "Vaccination".*
- Riswanda, Doni Priandika, Adhie Thyo. (2021). Analisis Dan Perancangan Sistem Informasi Manajemen Pemesanan Barang Berbasis Online. *Ordering Goods; Promotions; Transactions; Unified Modeling Language.*